## **How To Activate Your ET2608 CanDo Pro Tab**

- 1. Please ensure that your CanDo Pro Tab is connected to the internet. You must be online in order to activate this unit.
- A O O  $\frac{1}{2}$   $\frac{1}{2}$  7:05  $\overline{V}$  $\overline{c}$ 食 ⑫ Main menu **FleetCross** By **MOTOR Vehicle Diagnosis** Data Management Remote Diagnosis Update **Detect Toolbox** Help  $\triangle$  $\circ$  $\Box$ 向
- 2. Go to settings

3. Go to activation

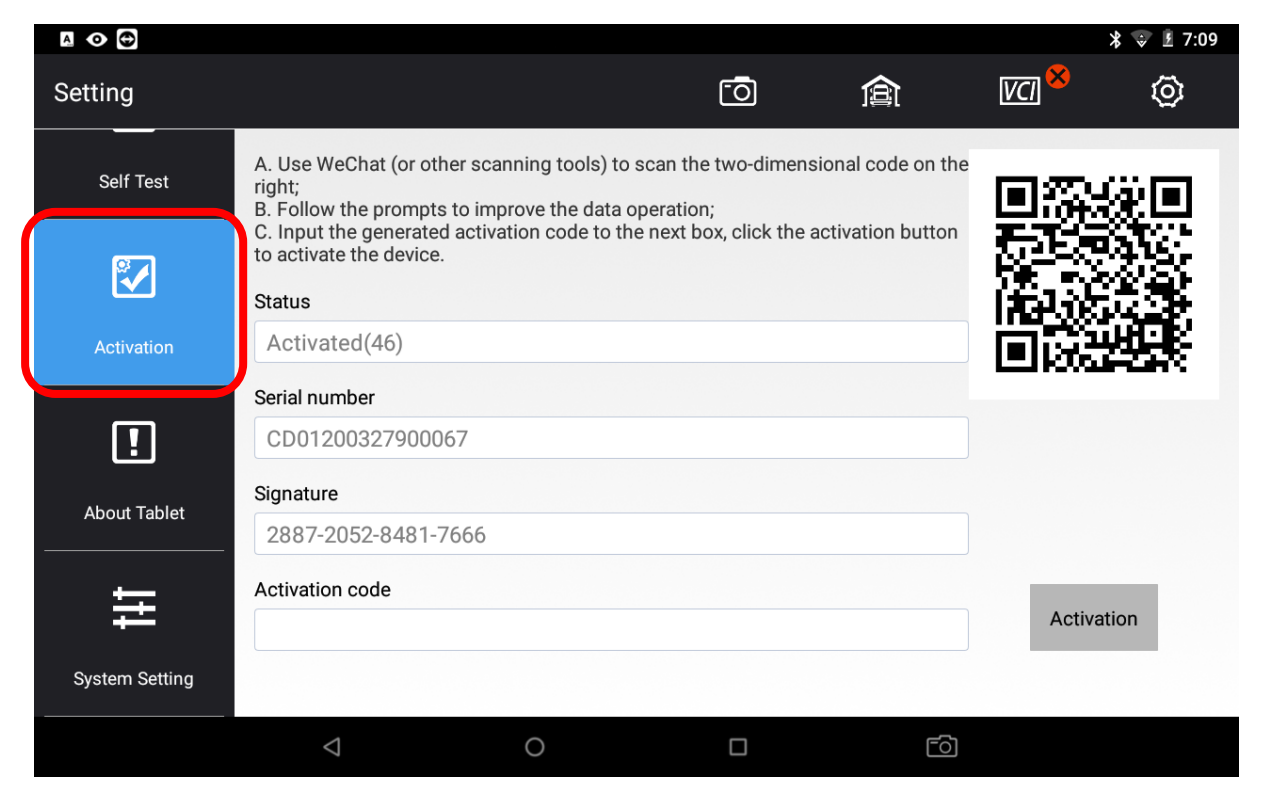

4. Scan the QR code with a QR code scanner, typically your phone's camera or a separate app that you have installed to read QR codes

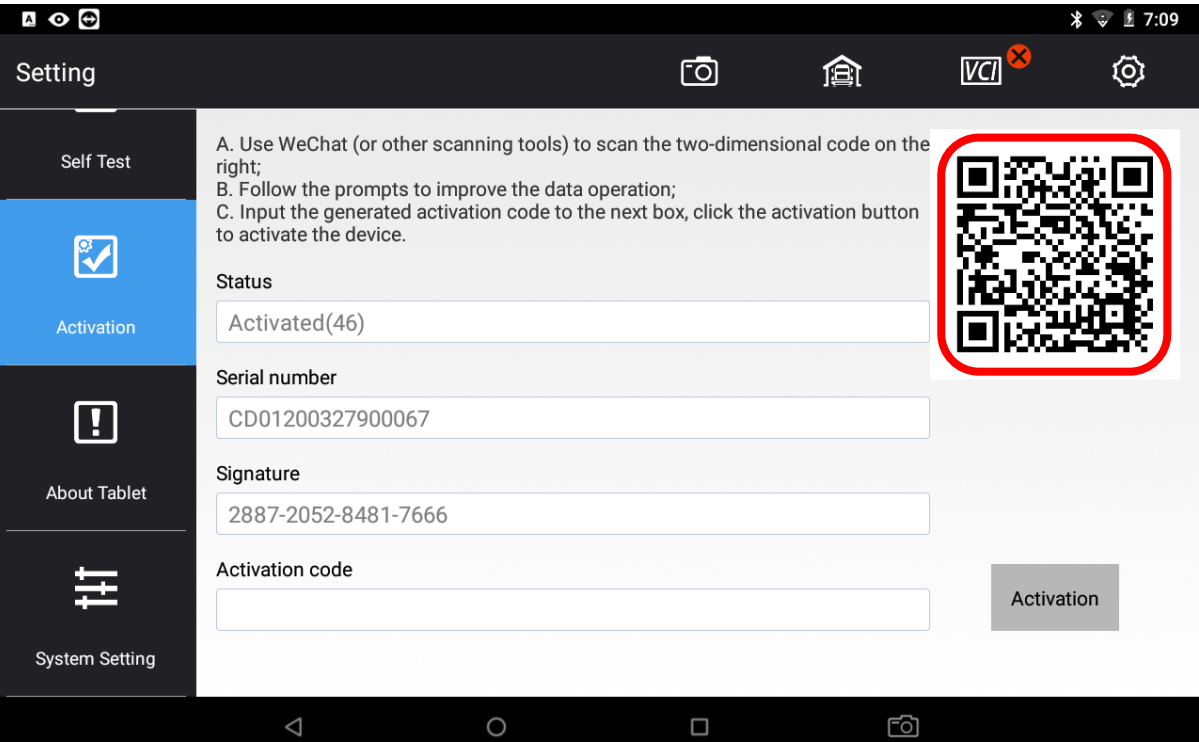

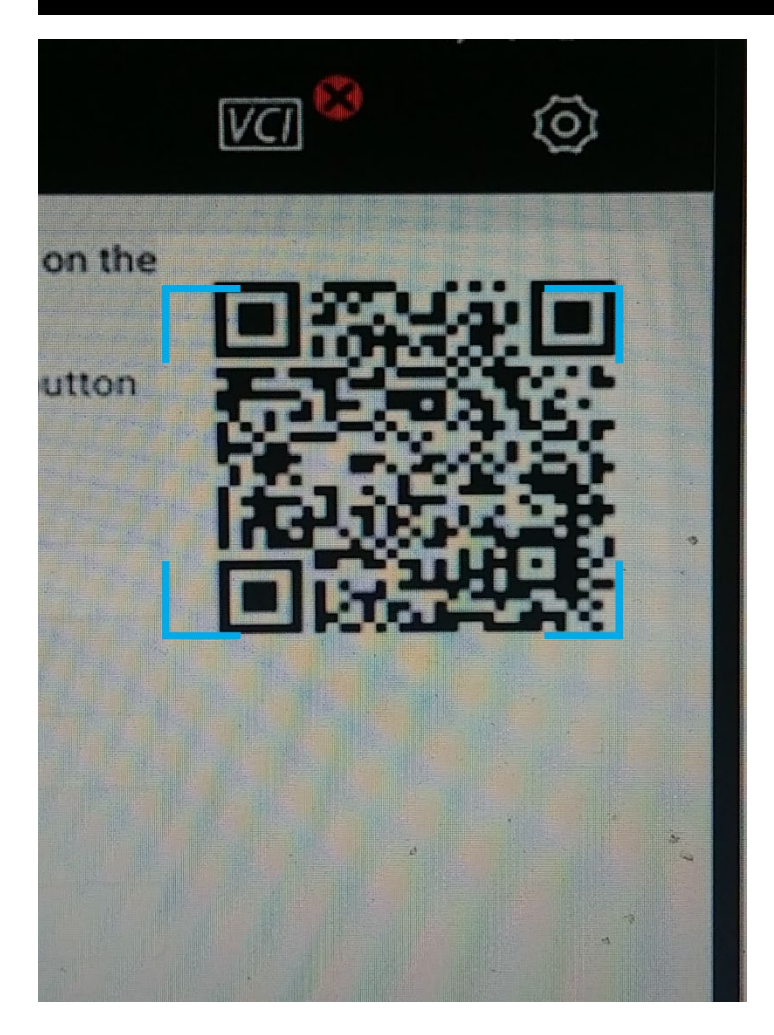

5. This will take you to a website, click English

## 简体中文

English

6. Get the activation code and put into ET2608. It will be in the format XXXX XXXX XXXX XXX in red colour, all numerals.

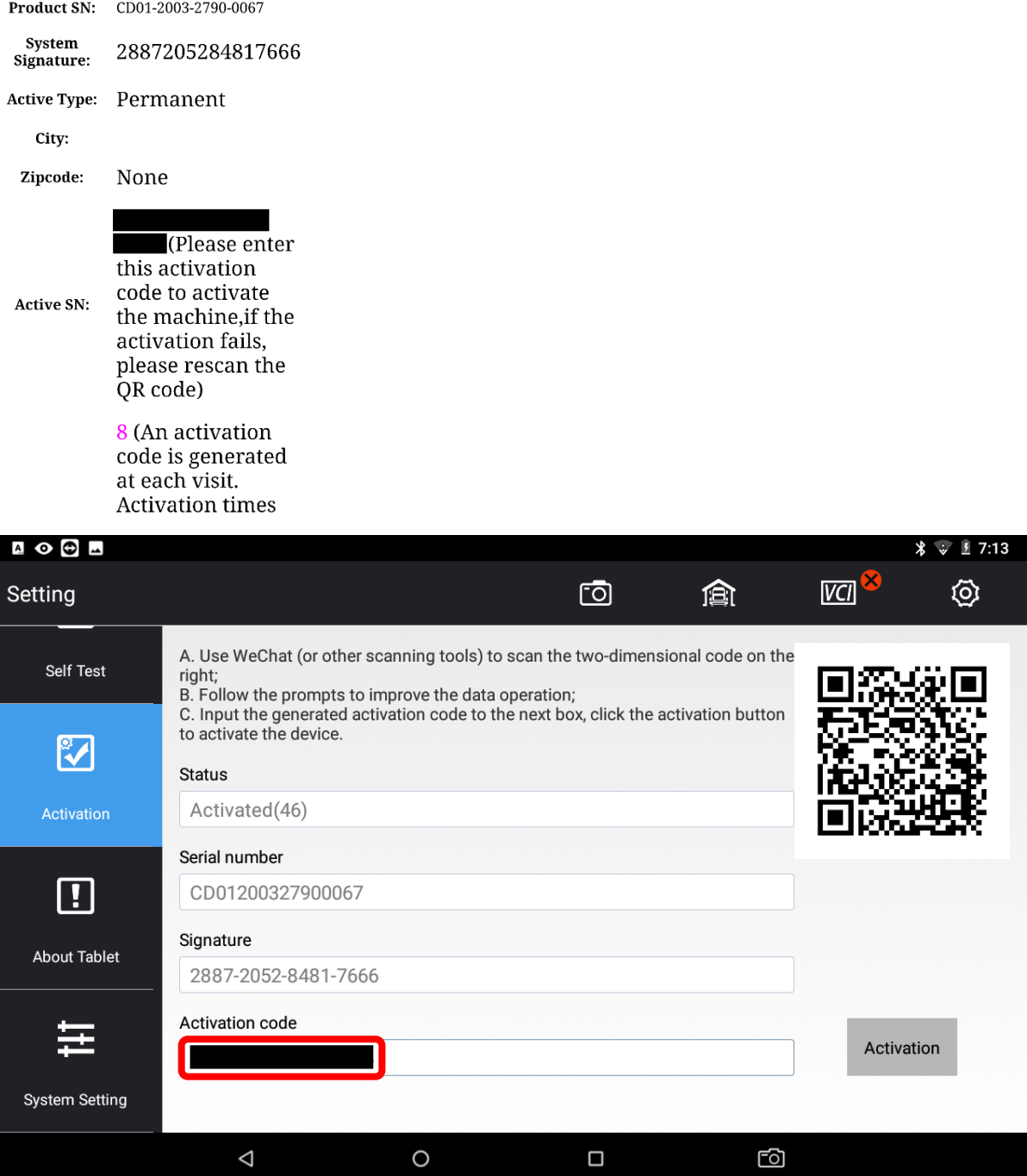

## 7. Click Activate

8. Fill in user details if required

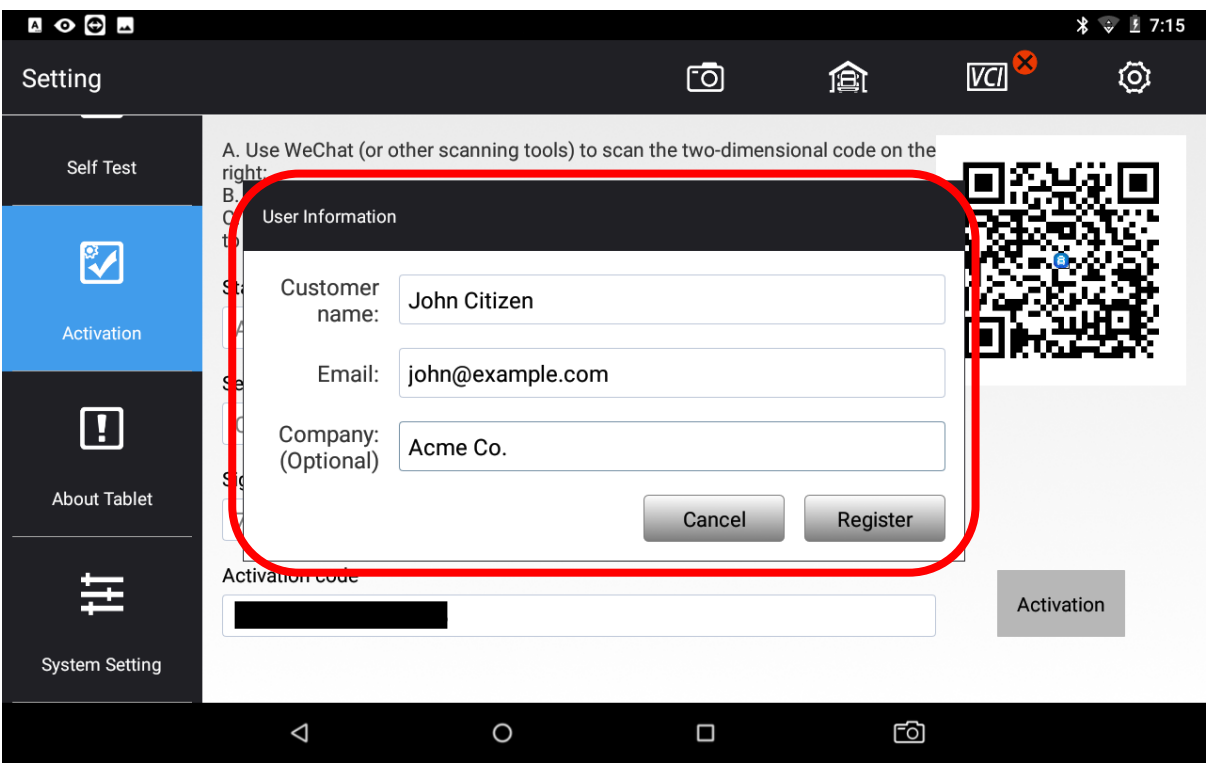

- 9. Click OK
- 10. The unit should now say activated